# **SESIÓN 2**

## *Introducción a la Programación en Python*

### Nivel 2 del Currículo de AOLME

# **OBJETIVOS**

- 1. Aplicar ideas básicas de Programación en Python.
- 2. Programar operaciones básicas y variables en Python.
- 3. Resolver y crear operaciones y expresiones aritmético-algebraicas.
- 4. Programar un juego para adivinar números usando Python.

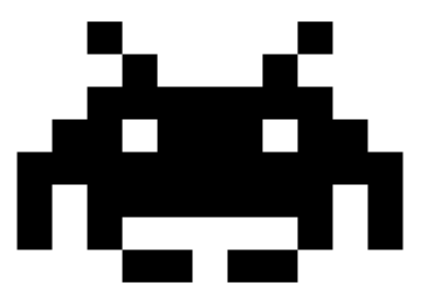

**Actividades:**

- **1 Explorando cómo se programa en Python (print, strings, operaciones elementales).**
- **2. Programar operaciones en Python (equaciones lineales, orden de las operaciones y expresiones complejas).**
- **3. Crear tu propio juego de adivinanzas en Python (diseñar, programar y compartir el juego resultante modificando sus códigos base)**

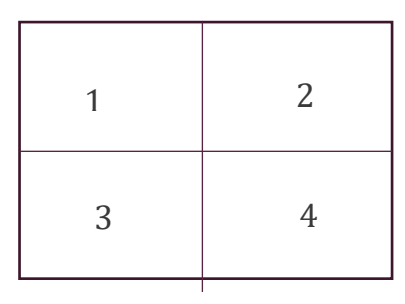

Cada actividad incluye 1 o 2 cartas. Un lado en español y el otro con la misma información en inglés. Cada carta tiene cuatro cuadrantes que incluyen una tarea relacionada con el objetivo principal de la actividad. Los números en el recuadro del lado izquierdo describe el orden de las tareas a hacer. La carta debe estar al centro de la mesa, para que los estudiantes tengan acceso y puedan tomar turnos al leerla.

# **2.1. EXPLORAR LA PROGRAMACIÓN EN PYTHON**

#### **Objetivo de la actividad 1:**

Aplicar conceptos básicos de la programación en Python.

#### **Materiales para la actividad**

- 1. Hoja de actividades
- 2. Carpeta: /home/pi/AOLME/Session 2/
- 3. La libreta "Jupyter" que se accesa por medio de la Terminal.
- 4. Raspberry Pi y Monitor
- 5. Cuaderno del estudiante

#### **Interacciones**

En esta actividad los estudiantes deben pensar a cerca de cómo programar en una computadora. Es importante que los estudiantes tengan la idea de que programar es como una serie de pasos para lograr algo. Usa ejemplos de la vida diaria y haz que los alumnos hablen y vean como la programación se relaciona en sus vidas. El juego en esta sesión trata de ayudar a los alumnos a ver la programación de esta manera en vez de algo muy complicado. Siempre trata de usar experiencias de los alumnos como un punto de partida y de ahí hacer uso de ideas. Aunque las instrucciones para esta actividad son cuatro, estás sólo describen cómo las ideas pueden ser explicadas. A lo largo de esta actividad hay que proveer un ambiente amigable, de apoyo y participación para todos. Nota quién participa más o menos, presta atención al por qué y trata de tomar acción sobre ello, para que la participación entre todos sea más uniforme. Apoya en todo momento el uso del lenguaje (Español o Inglés) que los estudiantes prefieran utilizar.

#### **Hoja de la Actividad 2.1:**

### 2.1. Explorando cómo se programa en Python

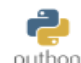

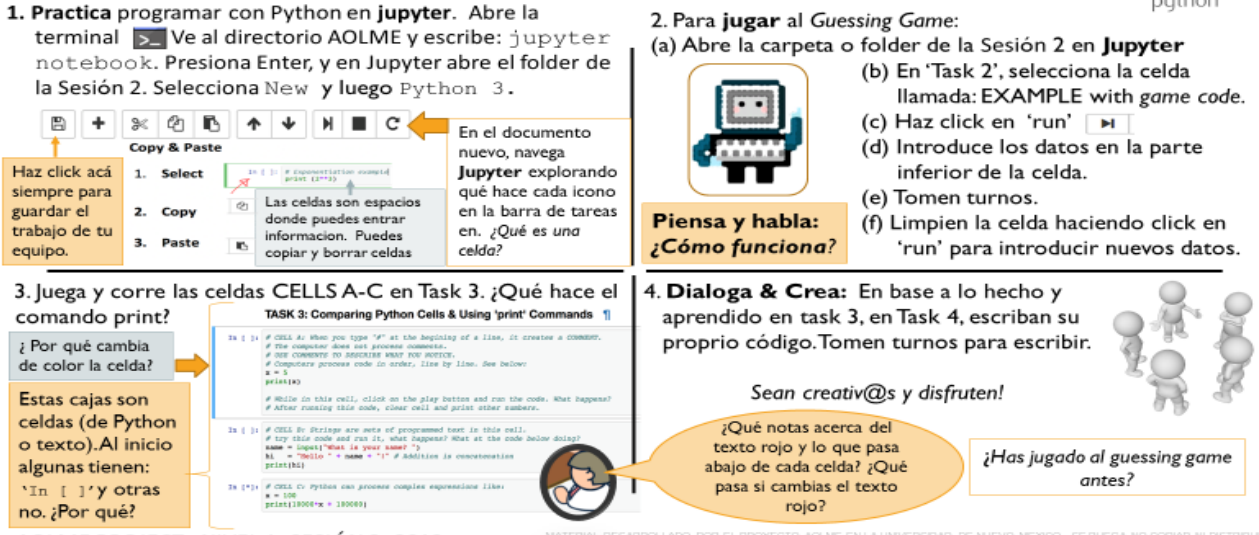

AOLME PROJECT - NIVEL 1- SESIÓN 2-2019

#### **Pasos recomendados**

**Tarea 1**: Asegúrate de que para la primera tarea los estudiantes abren el archivo 'Untitled' de la carpeta de la sesión. Anímales a que escriban y a que prueben todos los íconos de la barra de tareas. Que exploren y dialoguen acerca de sus descubrimientos. Ten en cuenta que podría ser que establezcan relaciones con sus experiencias con otras computadoras. Haz que los estudiantes relaciones el vocabulario cuando hablen de las tareas. **Tarea 2:** Cuando jueguen el juego de adivinar el número, deja que los estudiantes tomen turnos para jugar, ¿tal vez en parejas? ¿Tomando turnos al

escribir? Usa los colores para hablar de la función de los comandos, textos, strings y comentarios.

**Tarea 3: Motívales para que fijen en que hay distintos tipos de celdas. (celdas de solo texto y de programación).** es importante que se den cuenta de la función de "print" y de lo que sucede si no utilizan "print" Déjales que experimenten. Pon especial atención al texto o "string" rojo puede ser cambiado, inclusive a cualquier lenguaje, pero las palabras (incluso las verdes) no pueden cambiarse. Subraya la idea del commando 'print' y que piensen otras ideas para usar ese comando, aparte de los ejemplos que han hecho. Haz que los alumnos tomen turnos para insertar los datos y ejecutar las celdas. Usa lenguaje corporal si es necesario, especialmente cuando alguien dice algo importante, ya sea algo que ya hayas dicho antes o pídeles que hagan lo mismo, pero ¡hazlo de una forma divertida! Haz que los estudiantes tomen decisiones frecuentemente.

**Tarea 4:** Anímales a comentar sobre lo que aprendieron y a anotarlo en el cuaderno.

#### **Contenido: ¿Qué es Python?**

Las personas usan lenguajes para comunicarse entre ellas (ej. lenguaje de señas, chino, español, lenguajes indígenas), los programadores también usan lenguajes -o "lenguajes de programación"- para comunicarse con las computadoras. Python es uno de esos lenguajes de programación.

#### **'Python Shell' como Calculadora**

El 'Python Shell' puede usarse como una calculadora para realizar las cuatro operaciones aritméticas básicas como adición (+), sustracción (-), multiplicación  $(*)$  o división  $(')$ .

Escribe las operaciones sugeridas en la tabla de abajo. Pero, **¿cómo ejecutar las operaciones para obtener la respuesta de la computadora?** … **Presiona Enter!**

#### *Variables en Python*

¿Haz estudiado álgebra? El álgebra expresa valores y relaciones a través de símbolos usando letras y números. Por ejemplo:  $x + 4 = 10$ 

¿Cuál es el valor de "x"? ……….

- Las variables son fundamentales en las matemáticas y la programación.
- $\triangle$
- **En Python, una variable puede ser representada por una letra o una palabra** la que puede contener un valor conocido o desconocido. Por ejemplo:

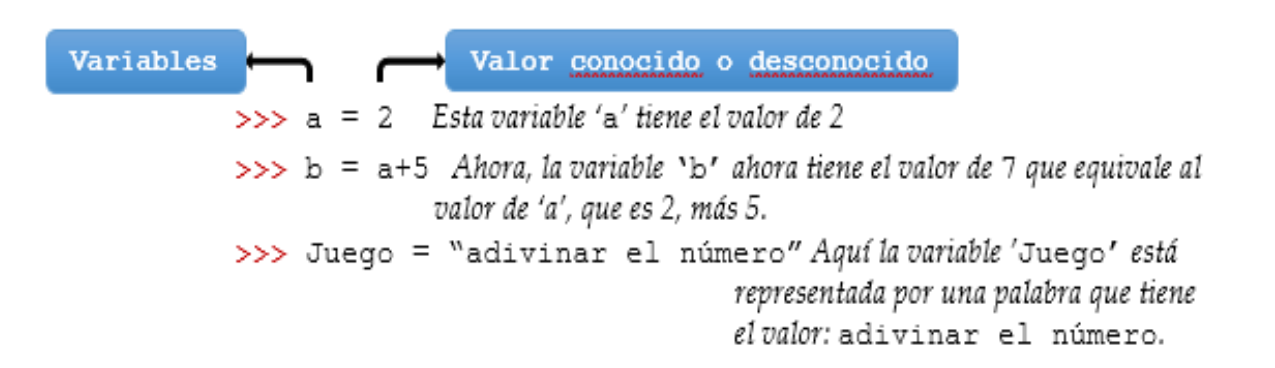

#### **Distintos tipos de variables**

*Mira los comandos debajo, ejecútalos usando Python Shell, y escribe las respuestas.*

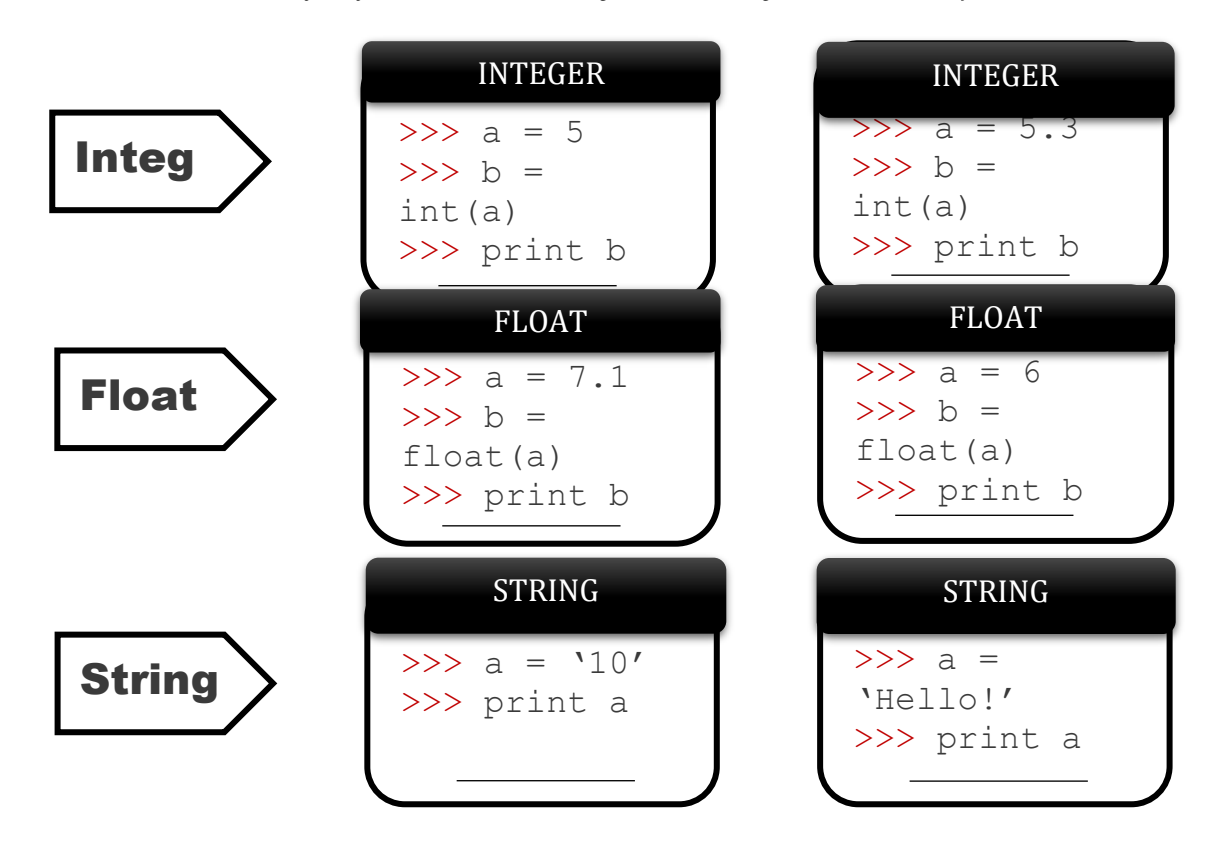

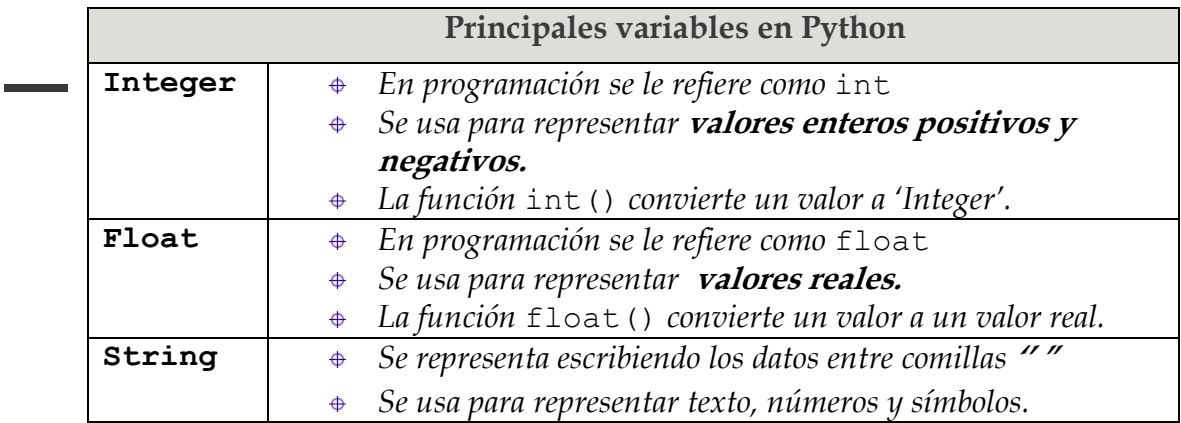

# **2.2. PROGRAMACIÓN DE OPERACIONES NUMÉRICAS CON PYTHON**

#### **Objetivos de la actividad 2:**

(a) Programar variables y operaciones básicas en Python.

(b) Crear y resolver sus propias operaciones y expresiones aritméticoalgebraicas.

#### **Materiales para la actividad**

- 1. Hoja de actividades
- 2. El "Jupyter" notebook, accesible via *Terminal*
- 3. Carpeta: /home/pi/AOLME/Session 2/
- 4. Raspberry Pi y Monitor
- 5. Cuaderno del estudiante

#### **Interacciones:**

A lo largo de esta actividad hay que proveer un ambiente amigable, de apoyo y participación para todos. La meta no es ver cuanto saben de matemáticas, sino pensar como usar la programación para las matemáticas. Si es necesario, haz que los equipos hablen acerca de lo que saben de matemáticas y pregúntales de dónde creen que vienen los resultados. Por ejemplo, si alguien inserta un 3 y el resultado es 1.5, explora como eso sucedió en relación con las matemáticas y el código. Nota quién participa más o menos, presta atención al por qué y trata de tomar acción sobre ello, para que la participación entre todos sea más uniforme. Apoya en todo momento el uso del lenguaje que los estudiantes prefieran utilizar.

### 2.2. Programación de Operaciónes Numéricas con Python

I. Vamos a usar álgebra y matemáticas para programar el Guessing Game con Python.

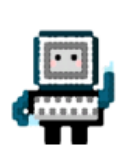

En el Guessing Game, no sabemos el número que la persona está pensando. Todo lo que sabemos son las operaciones que les pedimos que hagan. Ahora, veamos cómo las operaciones se relacionan al número que se adivinará.

3. En la CELL 2B en jupyter, hay variables (x, y, & z) ¿Qué es una variable? Corre la Cell varias veces para cambia los números y las operaciones, y renombra las varibales.

> ¿Cómo crees que podemos usar las variables y las operaciones para adivinar un número que no sabemos?

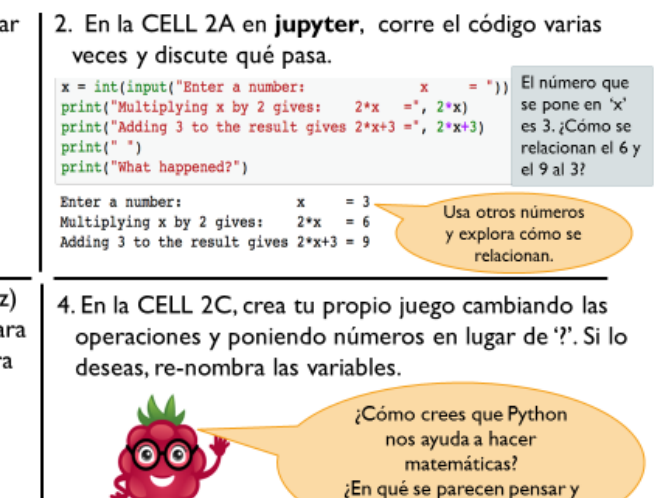

Nota: The numbers in Card match the Tasks numbers in Jupyter Notebook.

AOLME PROJECT - NIVEL 1- SESIÓN 2-2019

programar?

#### **Pasos recomendados para esta actividad**

**Tarea 1**: Habla acerca de lo que es el Algebra en matemáticas y haz que los estudiantes establezcan conexiones entre los procesos algebraicos, las variables y la programación. Usa el Código en Jupyter para pensar acerca de estas ideas. Usa el Código como evidencia para apoyar estos argumentos/ideas.

**Tarea 2**: Motiva a los estudiantes a usar vocabulario relacionado al referirse al texto rojo o verde, como strings, comentarios o comandos mientras operan con las variables. De igual manera, asegúrate que el concepto de Variable sea entendido por todos. Usa predicciones como una manera de que los estudiantes piensen acerca de las matemáticas y programación. Asegúrate que todos los estudiantes participen en este proceso.

**Tarea 3**: Asegúrate de que los estudiantes entienden el hecho de que podemos determinar variables de muchas maneras distintas; también de que identifiquen la manera utilizada en cada caso y de que hablen sobre ello. Insiste en que, cada vez que vayan a ejecutar una celda, hagan primero una predicción sobre qué hará cada línea del código, y en que, posteriormente, comprueben lo que realmente hace. Cambiar algunos de los números del código podría ser una buena idea para ayudarles a entender mejor el funcionamiento de los códigos.

**Tarea 4**: A la medida que vayas creando el juego, asegúrate de incluir las ideas de todos. Revisen entre todos que las matemáticas y la programación sean correctas. Si algo sale mal, deja que los alumnos resuelvan el problema.

Interviene solo cuando es necesario o cuando los alumnos no puedan descifrar el problema.

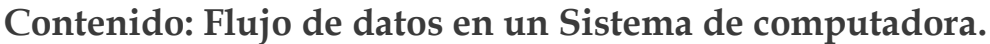

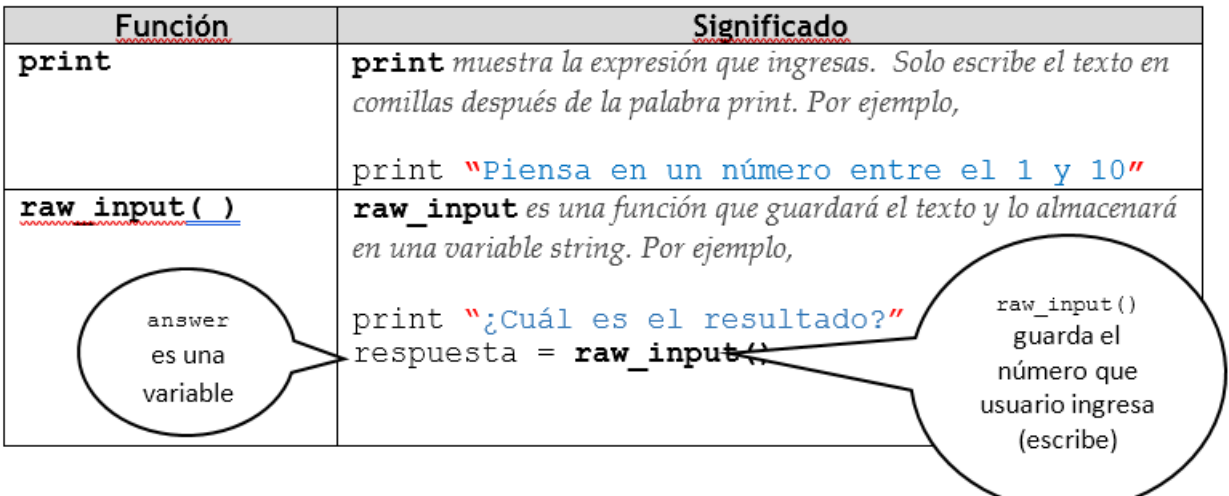

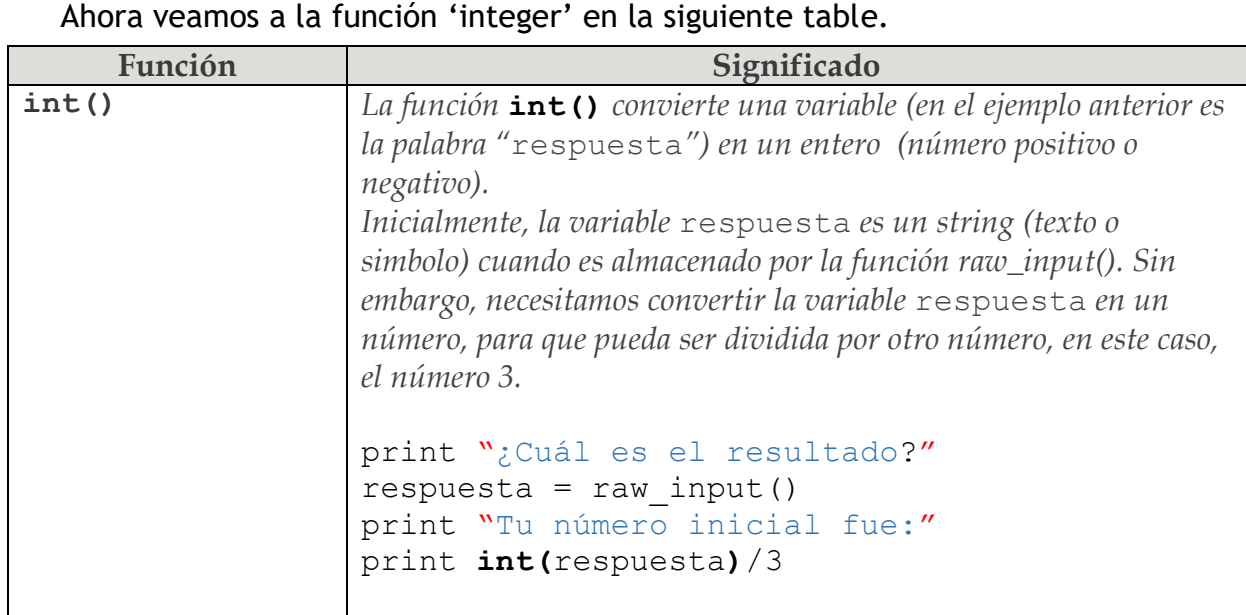

¡Aprendimos sobre las funciones, variables, y operaciones matemáticas básicas y eso es suficiente para comenzar a programar el juego matemático en Python!

# **2.3. CREA TU PROPIO 'NUMBER GUESSING GAME' EN PYTHON**

#### **Objetivos de la actividad 3:**

Programar 'number guessing game' usando Python.

#### **Materiales para la actividad:**

- 1. Hoja de actividad
- 2. Carpeta: /home/pi/AOLME/Session2
- 3. El "Jupyter" notebook que se accesa via Terminal
- 4. Raspberry Pi kit
- 5. Cuaderno de estudiante

#### **Hoja de actividad 3:**

### 2.3. Crea tu propio 'Number Guessing Game' en Python

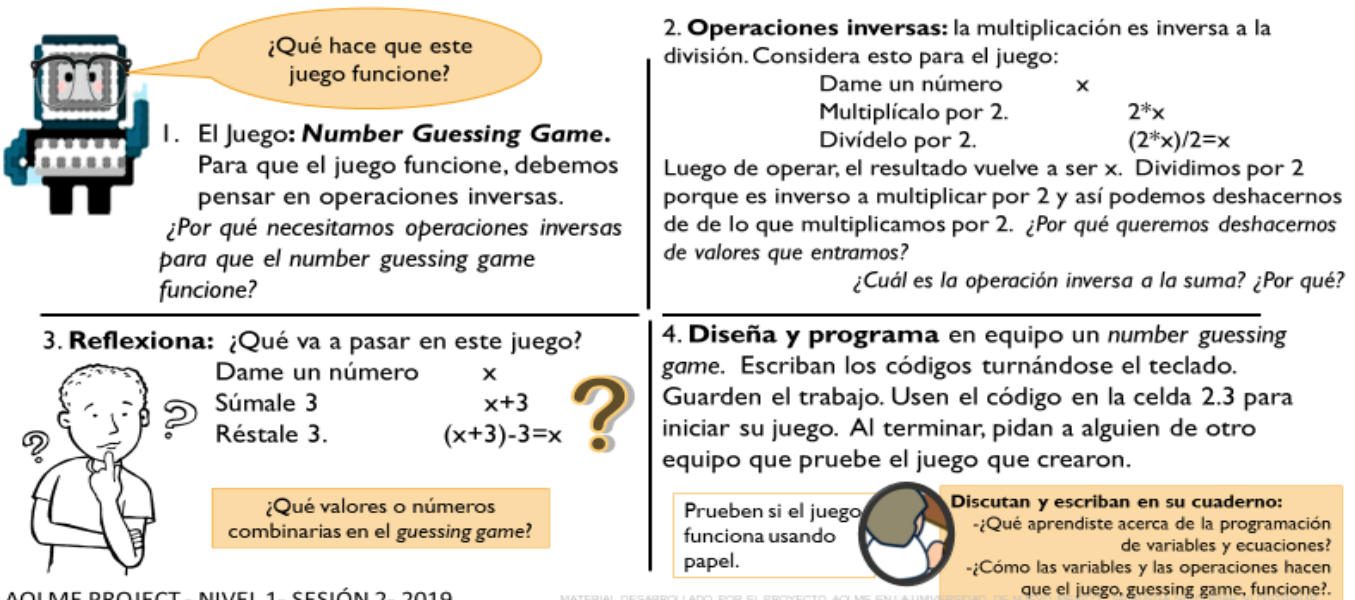

AOLME PROJECT - NIVEL 1- SESIÓN 2-2019

#### **Pasos Recomendados para esta actividad**

**Tarea 1:** Anima a los estudiantes a reflexionar sobre cómo los números con las operaciones inversas eliminan números. Escribe las ecuaciones mientras lo hacen. Pregúntales que conexiones ven entre las operaciones y las operaciones inversas. **Tarea 2:** Pídeles que hagan pruebas en papel, eliminando números hasta "adivinar" el número. Compara con ellos cómo la terminal es parecida o diferente del GUI. **Tarea 3**: Promueve la colaboración al escuchar y ayudarse mutuamente. Intenta no darles las soluciones, más bien hazles preguntas que estimulen su razonamiento. Invita miembros de otros equipos para jugar el juego de tu equipo.

**Tarea 4:** Motívales para que colaboren y la pasen bien, desarrollando su creatividad y comunicación. Al final, pedir a los estudiantes que describan por lo menos 3 ideas qué aprendieron en la sesión. Motívalos a decir algo más aparte de que ¡fue divertido!

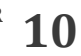